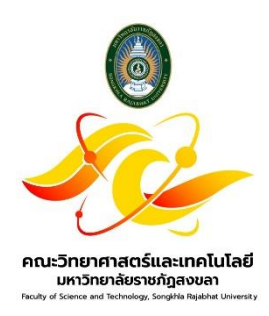

# **คู่มือปฏิบัติงาน**

# **เรื่อง**

# **การแทงจำหน่ายโดยวิธีเฉพาะเจาะจง**

**จัดทำโดย**

**นายวราบดินทร์ เชาวลาห์**

**คณะวิทยาศาสตร์และเทคโนโลยี**

**มหาวิทยาลัยราชภัฏสงขลา**

## **คู่มือแนวปฏิบัติ**

## **การจำหน่ายครุภัณฑ์ โดยวิธีเฉพาะเจาะจง**

ในเดือนสุดท้ายก่อนสิ้นปีงบประมาณ หน่วยงานของรัฐจะต้องตรวจสอบการรับจ่ายพัสดุในงวด ๑ ปีที่ผ่านมา และตรวจนับพัสดุประเภทที่คงเหลืออยู่ โดยต้องตรวจสอบว่าการรับจ่ายถูกต้องหรือไม่ พัสดุคงเหลือมีตัวอยู่ตรงตามบัญชี หรือ ทะเบียนหรือไม่ มีพัสดุใดชํารุด เสื่อมคุณภาพ หรือสูญไปหรือไม่ และเมื่อได้ทำการตรวจสอบเรียบร้อยพัสดุใดหมดความจําเป็น หรือหากใช้ในหน่วยงานของรัฐ ต่อไปจะสิ้นเปลืองค่าใช้จ่ายมาก ให้เจ้าหน้าที่เสนอรายงานต่อหัวหน้าหน่วยงานของรัฐเพื่อ จำหน่ายพัสดุต่อไป ตามระเบียบกระทรวงการคลัง ว่าด้วยการจัดซื้อจัดจ้างและการบริหารพัสดุภาครัฐ พ.ศ.2560 ข้อ 215

**ขั้นตอนที่ 1** เมื่อแต่ละหลักสูตรได้ตรวจสอบครุภัณฑ์ประจำปีเรียบร้อยแล้ว ให้เจ้าหน้าที่พัสดุประจำคณะ วิทยาศาสตร์และเทคโนโลยี ดำเนินการจัดทำบันทึกแจ้งไปยังประธานหลักสูตรที่สังกัดคณะวิทยาศาสตร์และเทคโนโลยี **(ดังภาพที่ 1)** เพื่อให้ประธานในแต่ละหลักสูตรตรวจสอบพัสดุที่หมดความจำเป็น และขออนุมัติแทงจำหน่ายกลับมายัง คณะวิทย์ฯ ตามแบบฟอร์ม **(ดังภาพที่ 2 และภาพที่ 3)**

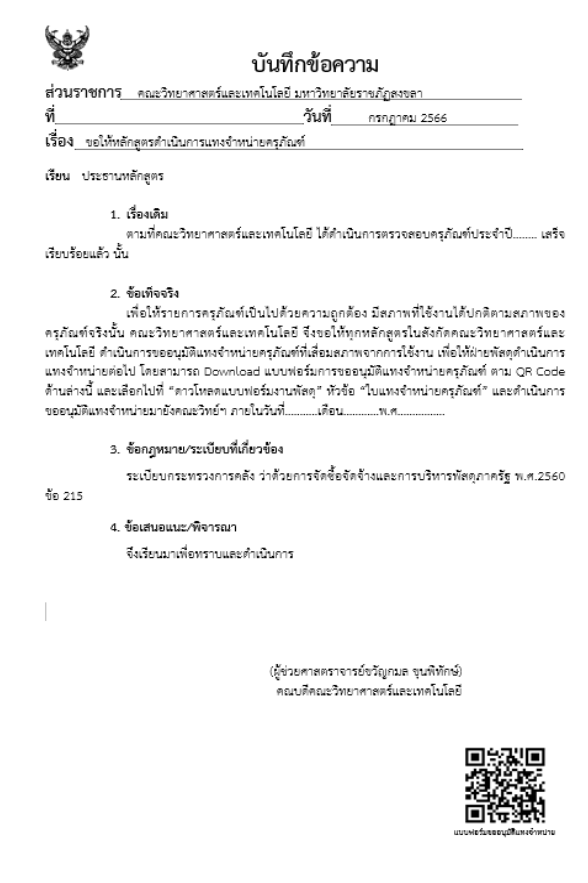

**ภาพที่ 1**

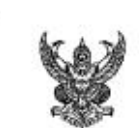

## บันทึกข้อความ

ส่วนราชการ คณะวิทยาศาสตร์และเทคโนโลยี มหาวิทยาลัยราชภัฏสงขลา

ที่.

วันที่

เรื่อง แจ้งรายการครุภัณฑ์ที่ชำรุดเสื่อมสภาพเพื่อดำเนินการแทงจำหน่าย

เรียน คณบดี

#### เรื่องเดิม

เงินรายจ่าย และงบประมาณเงินรายใต้ จึงทำให้มีครุภัณฑ์ที่อยู่ในความรับผิดชอบดูแล และเพื่อให้รายการครุภัณฑ์ ของหลักสูตรเป็นไปด้วยความถูกต้อง มีสภาพที่ใช้งานได้ปกติตามสภาพของครุภัณฑ์จริงนั้น

#### ช้อเท็จจริง

หลักสูตรมีครูภัณฑ์ที่ชำรุดเสื่อมสภาพจากการใช้งานตามปกติไม่สามารถใช้งานได้ และไม่คุ้มค่าแก่การ ข่อมแขม จึงขออนุมัติจำหน่าย จำนวน.....................รายการ ดังเอกสารแนบ และขอเสนอรายชื่อคณะกรรมการ ดังนี้

คณะกรรมการสอบหาข้อเท็จจริง

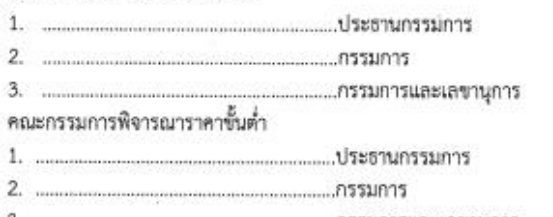

 $3.$   $...$ 

กฎหมาย ระเบียบ

ระเบียบกระทรวงการคลังว่าด้วยพระราชบัญญัติการจัดซื้อจัดจ้างและการบริหารพัสดุภาครัฐ พ.ศ.2560

ชื่อ 215

ข้อพิจารณา จึงเรียนมาเพื่อโปรดพิจารณาอนุมัติ

> $\mathcal{L}$ l ประธานหลักสูตร..

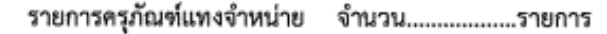

 $\frac{1}{\sqrt{2}}$ 

| 4                         | รายการ                           | หมายเลขครุภัณฑ์      | สถานที่ตั้ง |
|---------------------------|----------------------------------|----------------------|-------------|
| $\,$ $\,$                 |                                  |                      |             |
| $\sqrt{2}$                |                                  |                      |             |
| 3                         |                                  |                      |             |
| 4                         |                                  |                      |             |
| 5                         |                                  |                      |             |
| 6                         |                                  |                      |             |
| $\overline{\mathfrak{c}}$ |                                  |                      |             |
| 8                         |                                  |                      |             |
| 9                         |                                  |                      |             |
| $10\,$                    |                                  |                      |             |
| $11\,$                    |                                  |                      |             |
| 12                        |                                  |                      |             |
| $13\,$                    |                                  |                      |             |
| 14                        |                                  |                      |             |
| 15                        |                                  | $\bar{z}$<br>ł<br>ń, |             |
| 16                        |                                  |                      |             |
| 17                        |                                  |                      |             |
| 18                        |                                  |                      |             |
| 19                        |                                  |                      |             |
| 20                        |                                  |                      |             |
| 21                        |                                  |                      |             |
| 22                        |                                  |                      | $\sim$      |
| 23                        |                                  |                      |             |
| 24                        |                                  |                      |             |
| 25                        |                                  |                      |             |
| 26                        |                                  |                      |             |
| 27                        |                                  |                      |             |
| 28                        | $\bar{z}$<br>$\boldsymbol{\tau}$ |                      |             |
| 29                        |                                  |                      |             |
| 30                        |                                  |                      |             |

**ภาพที่ 3**

์ **ขั้นตอนที่ 2** เมื่อได้รับรายงานการแจ้งรายการครุภัณฑ์ชำรุดเสื่อมสภาพหมดความจำเป็นจากแต่ละหลักสูตรที่ ้สังกัดคณะวิทย์ฯ (ดังภาพที่ 4 และ ภาพที่ 5)

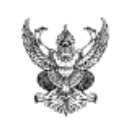

## ำเันทึกข้อความ

ส่วนราชการ หลักสูตรสาธารณสุขศาสตรบัณฑิต คณะวิทยาศาสตร์และเทคโนโลยี มรภ.สงขลา **ที่** ควท.-ส.บ. ๒๖๕⁄๒๕๖๖ **วันที่** ๗ เมษายน ๒๕๖๖ เรื่อง แจ้งรายการครุภัณฑ์ที่ชำรุดเสื่อมสภาพเพื่อดำเนินการแทงจำหน่าย เรียน คณบดี

#### เรื่องเดิม

ตามที่หลักสูตรสาธารณสุขศาสตรบัณฑิต ได้รับการอนุมัติให้จัดซื้อจัดจ้างครุภัณฑ์ งบประมาณเงิน รายจ่าย และงบประมาณเงินรายได้ จึงทำให้มีครุภัณฑ์ที่อยู่ในความรับผิดชอบดูแล และเพื่อให้รายการครุภัณฑ์ ของหลักสูตรเป็นไปด้วยความถูกต้อง มีสภาพที่ใช้งานได้ปกติตามสภาพของครุภัณฑ์จริงนั้น

#### ข้อเท็จจริง

หลักสูตรมีครุภัณฑ์ที่ชำรุดเสื่อมสภาพจากการใช้งานตามปกติไม่สามารถใช้งานได้ และไม่คุ้มค่าแก่การ ช่อมแซม จึงขออนุมัติจำหน่าย จำนวน 6 รายการ ดังเอกสารแนบ และขอเสนอรายชื่อคณะกรรมการ ดังนี้

คณะกรรมการสอบหาข้อเท็จจริง

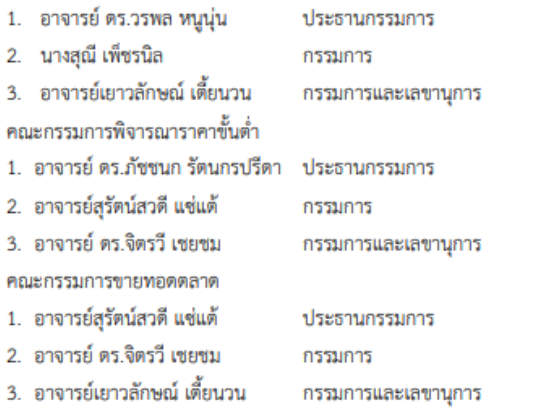

#### กฎหมาย ระเบียบ

ระเบียบกระทรวงการคลังว่าด้วยพระราชบัญญัติการจัดซื้อจัดจ้างและการบริหารพัสดุภาครัฐ พ.ศ.2560

ข้อ 215

ข้อพิจารณา จึงเรียนมาเพื่อโปรดพิจารณาอนุมัติ

 $7 - 5$ 

(อาจารย์ ดร.ภัชชนก รัตนกรปรีดา) ประธานหลักสูตรสาธารณสุขศาสตรบัณฑิต

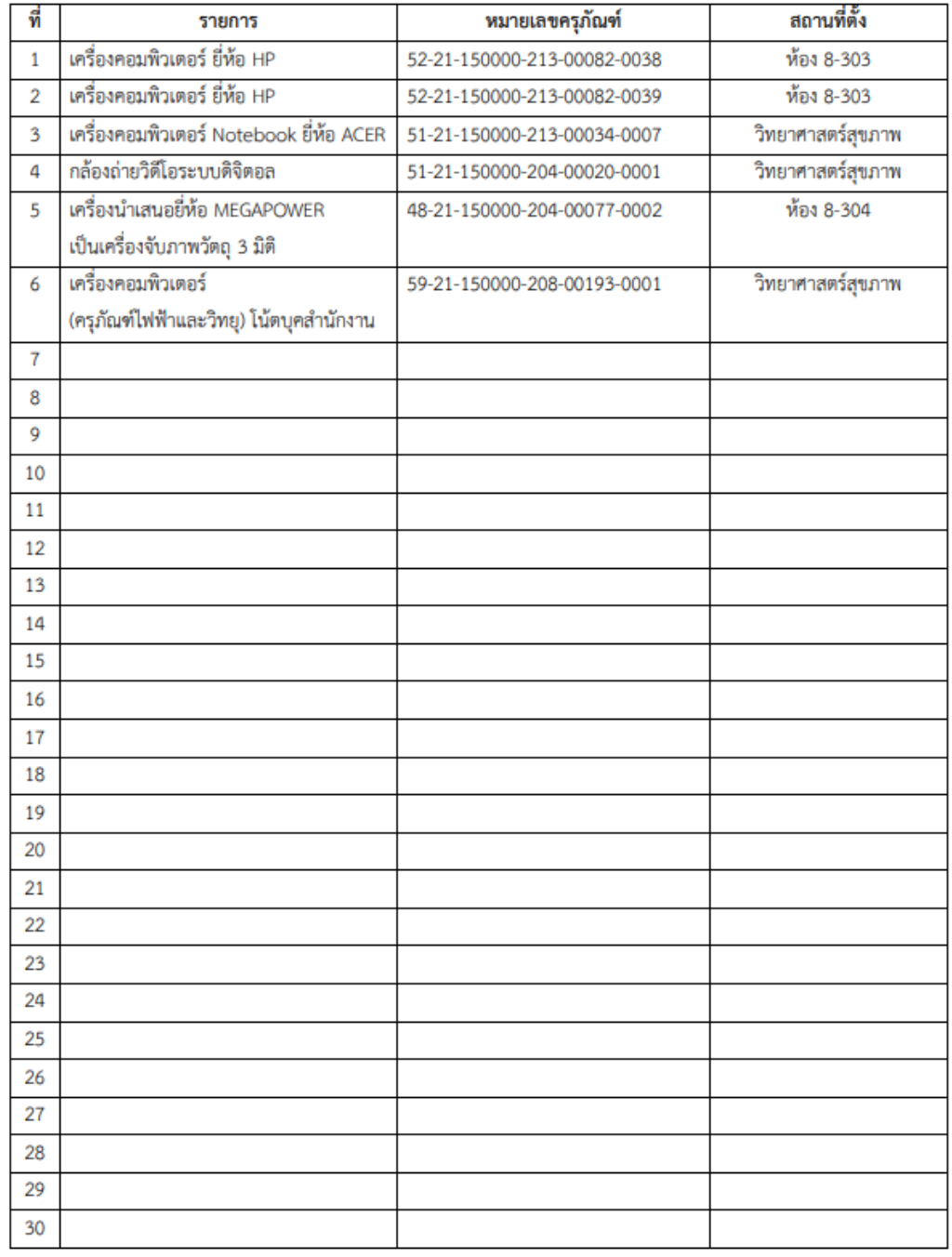

#### รายการครุภัณฑ์แทงจำหน่าย จำนวน.......6...........รายการ

**ภาพที่ 5**

**ขั้นตอนที่ 2 (ต่อ)** ให้เจ้าหน้าที่พัสดุดำเนินการขออนุมัติจำหน่ายพัสดุจากหัวหน้าหน่วยงานของรัฐเพื่อขอความ ูเห็นชอบในการแทงจำหน่ายครุภัณฑ์ **(ดังภาพที่ 6 และ ภาพที่ 7)** 

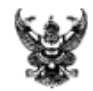

## าไบทึกข้อความ

ส่วนราชการ คณะวิทยาศาสตร์และเทคโนโลยี มหาวิทยาลัยราชภัฏสงขลา วันที่ ที /2566 ควท.

เรื่อง ขออนมัติแทงจำหน่ายพัสด

เรียน อธิการบดีมหาวิทยาลัยราชภัฏสงขลา

เรื่องเดิม

ตามศำสั่งมหาวิทยาลัยราชภัฏสงขลา ที่ 3257/2564 เรื่อง มอบหมายงานและมอบอำนาจให้คณบดี ปฏิบัติราชการแทนอธิการบดี (ฉบับที่ 2) สั่ง ณ วันที่ 16 ธันวาคม พ.ศ. 2564 โดยในข้อความระบุว่า "การจำหน่าย พัสดุให้ดำเนินการจำหน่ายพัสดุที่อยู่ในทะเบียนคุมทรัพย์สินของคณะเฉพาะที่เสื่อมสภาพ เนื่องจากการใช้งาน ตามปกติหรือสูญไปตามธรรมชาติ โดยพัสดุนั้นมีราคาที่จัดหาหรือได้มาไม่เกิน 500,000 บาทต่อหน่วย ทั้งนี้ก่อน ดำเนินการจำหน่ายให้ขออนุมัติรายการพัสดุที่จะจำหน่ายต่ออธิการบดีก่อน"

#### ข้อเท็จจริง

ทั้งนี้ คำสั่งฯ เรื่อง มอบหมายงานและมอบอำนาจให้คณบดีปฏิบัติราชการแทนอธิการบดี (ฉบับที่ 2) เพิ่มเติมเกี่ยวกับการจำหน่ายพัสดุ ซึ่งคณะวิทยาศาสตร์และเทคโนโลยีได้เริ่มดำเนินการตรวจสอบพัสดุประจำปี ......... พบว่ามีครุภัณฑ์ที่เสื่อมสภาพไม่สามารถใช้งานได้และไม่คุ้มค่าแก่การช่อมแชม จำนวน .............. รายการ มูลค่า และการบริหารพัสดุภาครัฐ พ.ศ. 2560 และระเบียบกระทรวงการคลังว่าด้วยการจัดซื้อจัดจ้างและการบริหารพัสดุ ภาครัฐ พ.ศ. 2560

#### ข้อกฎหมาย/ระเบียบที่เกี่ยวข้อง

- 1. พระราชบัญญัติการจัดซื้อจัดจ้างและการบริหารพัสดุภาครัฐ พ.ศ. 2560
- 2. ระเบียบกระทรวงการคลังว่าด้วยการจัดซื้อจัดจ้างและการบริหารพัสดุภาครัฐ พ.ศ. 2560 ข้อ

215

#### ข้อเสนอแนะ/พิจารณา

คณะวิทยาศาสตร์และเทคโนโลยี จึงขออนุมัติจำหน่ายพัสดุ จำนวน ........... รายการ (เอกสารดังแนบ)

จึงเรียนมาเพื่อโปรดพิจารณาอนุมัติ

(ผู้ช่วยศาสตราจารย์ขวัญกมล จุนพิทักษ์) คณบดีคณะวิทยาศาสตร์และเทคโนโลยี

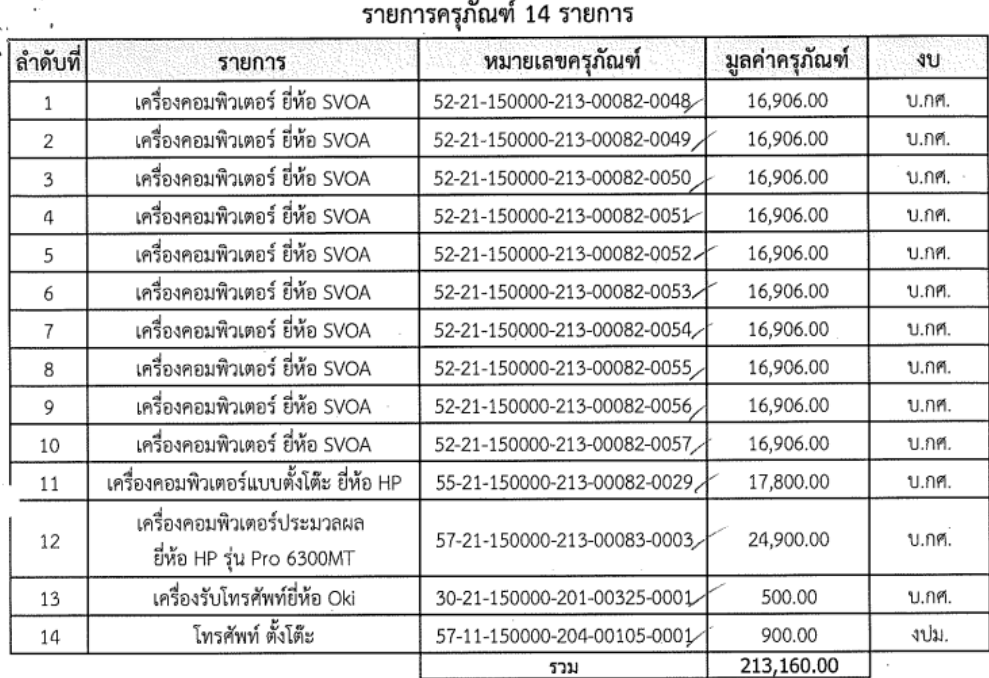

#### **ภาพที่ 7**

**ขั้นตอนที่ 3** เมื่อได้รับความเห็นชอบจากหัวหน้างานของรัฐให้ดำเนินการแทงจำหน่ายครุภัณฑ์ โดยให้เจ้าหน้าที่ พัสดุประจำคณะแต่งตั้งคณะกรรมการสอบหาข้อเท็จจริงและคณะกรรมการกำหนดราคาขั้นต่ำเพื่อตรวจสอบครุภัณฑ์ขึ้นมาคณะ หนึ่ง เพื่อตรวจสอบหาข้อเท็จจริงว่าพัสดุดังกล่าวชำรุด เสื่อมคุณภาพ หรือสูญไป หรือไม่จำเป็นต้องใช้ในราชการ เพราะเหตุใด และตรวจสอบกำหนดราคาขั้นต่ำของพัสดุดังกล่าวแต่ละรายการตามความเหมาะสม เพื่อเป็นข้อมูลเบื้องต้นในการจัดจำหน่าย โดยพิจารณาจากสภาพพัสดุ การเสื่อมสภาพ อายุการใช้งาน และคุณภาพที่ยังมีอยู่ โดยให้แต่งตั้งจากข้าราชการ ลูกจ้างประจํา พนักงานราชการ พนักงานมหาวิทยาลัย พนักงานของรัฐ หรือ พนักงานของหน่วยงานของรัฐที่เรียกชื่ออย่างอื่น ภายในคณะ วิทยาศาสตร์และเทคโนโลยี **(ดังภาพที่ 8)**

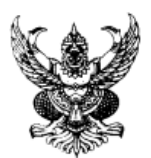

#### คำสั่งคณะวิทยาศาสตร์และเทคโนโลยี ที่ /bdbb ่ เรื่อง แต่งตั้งคณะกรรมการสอบหาข้อเท็จจริงและคณะกรรมการพิจารณาราคาขั้นต่ำ เพื่อตรวจสอบครุภัณฑ์

ด้วยคณะวิทยาศาสตร์และเทคโนโลยี มหาวิทยาลัยราชภัฏสงขลา มีความประสงค์จะแทงจำหน่ายครุภัณฑ์ ของคณะ วิทยาศาสตร์และเทคโนโลยี จำนวน.....................รายการ ดังเอกสารแนบ

เพื่อให้การดำเนินงานเป็นไปโดยถูกต้องตามระเบียบของทางราชการ อาศัยอำนาจตามคำสั่งมหาวิทยาลัย ราชภัฎ สงขลา ที่ ๓๐๒๕/๒๕๖๔ เรื่อง มอบหมายงานและมอบอำนาจให้คณบดีปฏิบัติราชการแทนอธิการบดี ลงวันที่ ด๙ พฤศจิกายน ๒๕๖๔ คำสั่งที่ ๓๒๕๗/๒๕๖๔ เรื่อง มอบหมายงานและมอบอำนาจให้คณบดีปฏิบัติราชการแทนอธิการบดี (ฉบับ ที่ ๒) ลงวันที่ ๑๖ ธันวาคม ๒๕๖๔ และระเบียบกระทรวงการคลังว่าด้วยการจัดซื้อจัดจ้างและการบริหารพัสดุภาครัฐ พ.ศ. ๒๕๖๐ -ข้อ ๒๑๕ จึงมีคำสั่งแต่งตั้งบุคคลต่อไปนี้เป็นคณะกรรมการสอบหาข้อเท็จจริงและคณะกรรมการพิจารณาราคาขั้นต่ำ เพื่อทำการ ตรวจสอบและรายงานสภาพของครุภัณฑ์ดังกล่าว

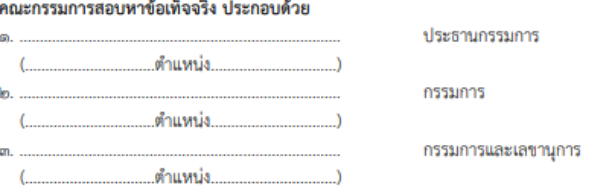

ให้คณะกรรมการดำเนินการสอบหาข้อเท็จจริงว่าพัสดุดังกล่าวชำรุด เสื่อมคุณภาพ หรือสูญไป หรือไม่จำเป็นต้องใช้ ในราชการ เพราะเหตุใด มีผู้ต้องรับผิดชอบด้วยหรือไม่ ให้แล้วเสร็จภายใน ..... วัน นับแต่วันที่ประธานกรรมการรับทราบคำสั่ง และรายงานผลการปฏิบัติงานให้ทราบโดยเร็ว

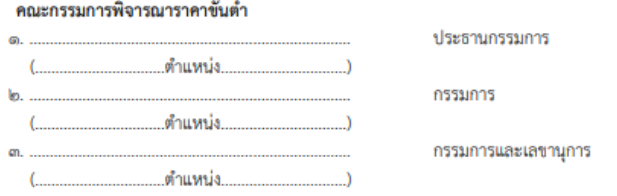

ให้คณะกรรมการ ตรวจสอบกำหนดราคาขั้นต่ำของพัสดุดังกล่าวแต่ละรายการตามความเหมาะสม เพื่อเป็นข้อมูล ้เบื้องต้นในการจัดจำหน่าย โดยพิจารณาจากสภาพพัสดุ การเสื่อมสภาพ อายุการใช้งาน และคุณภาพที่ยังมีอยู่ และรายงานผลการ ปฏิบัติงานให้ทราบโดยเร็ว

> สั่ง ณ วันที่ พฤษภาคม พ.ศ. ๒๕๖๖

> > (ผู้ช่วยศาสตราจารย์ขวัญกมล ขุนพิทักษ์) คณบดีคณะวิทยาศาสตร์และเทคโนโลยี ปฏิบัติราชการแทน อธิการบดี มหาวิทยาลัยราชภัฏสงขลา

**ขั้นตอนที่ 4** เมื่อได้รับคำสั่งแต่งตั้งเป็นคณะกรรมการสอบหาข้อเท็จจริงเพื่อตรวจสอบครุภัณฑ์เรียบร้อยแล้ว ให้ คณะกรรมการฯ ประชุมพิจารณาสอบหาข้อเท็จจริงและให้เจ้าหน้าที่พัสดุจัดทำบันทึกสรุปผลรายงานการสอบหาข้อเท็จจริงเสนอ คณบดีผ่านหัวหน้าเจ้าหน้าที่พัสดุ เพื่อขออนุมัติจำหน่ายครุภัณฑ์**(ดังภาพที่ 9)**

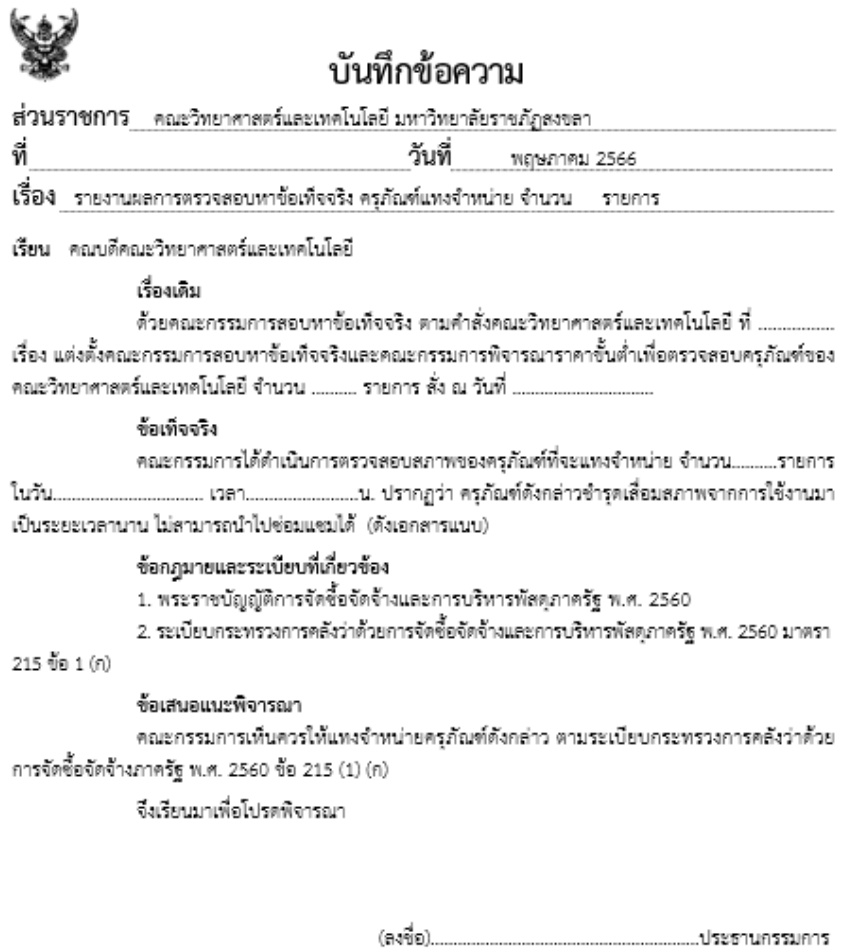

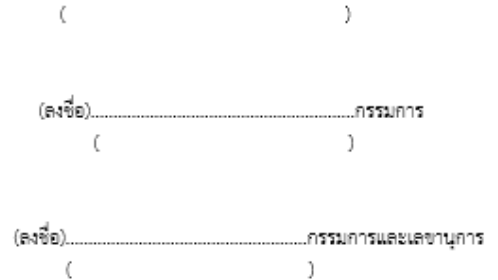

**ขั้นตอนที่ 5** เมื่อได้รับการอนุมัติจากคณบดี ให้เจ้าหน้าที่พัสดุคณะฯ นัดคณะกรรมการพิจารณาราคาขั้นต่ำ เพื่อประชุมพิจารณาประเมินราคาขั้นต่ำ โดยใช้หลักเกณฑ์การพิจารณาราคาขั้นต่ำจากราคาที่ซื้อขายปกติตามท้องตลาด ตาม ระเบียบกระทรวงการคลังว่าด้วยการจัดซื้อจัดจ้างและการบริหารพัสดุภาครัฐ พ.ศ.2560 ข้อ 215 (1) และสอบถามราคาจาก ร้านค้าที่รับซื้อของเก่าเพิ่มเติม เพื่อใช้ในการกำหนดราคาเริ่มต้นขาย **(ดังตัวอย่างในภาพที่ 10)** และให้เจ้าหน้าที่พัสดุจัดทำ รายงานผลการพิจารณาราคาขั้นต่ำ เสนอคณบดีผ่านหัวหน้าเจ้าหน้าที่เพื่อชออนุมัติต่อไป **(ดังภาพที่11 และภาพที่ 12)**

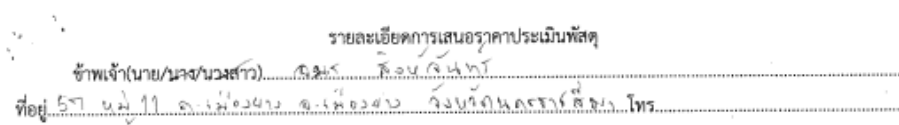

เสนอราคารับซื้อพัสดุโดยมีรายละเอียดดังนี้ المناسف أبد

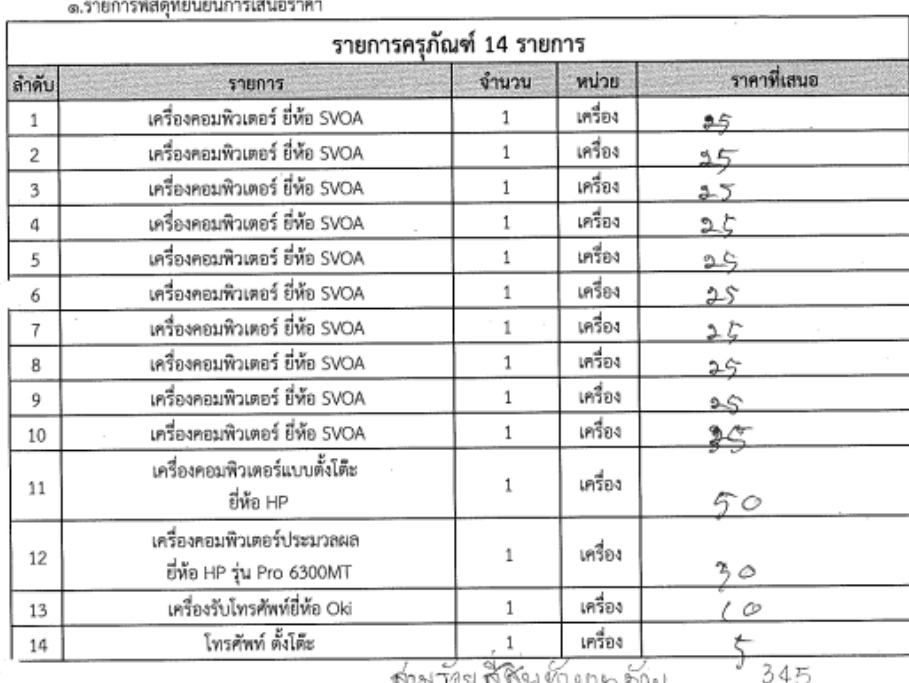

ศามาวังนสีสินทั้ง นาค ดักน โดยราคาที่ยืนยัน เป็นราคาที่รวมค่าขนย้าย และค่าใช้จ่ายอื่นๆ ทั้งปวง ที่เกี่ยวข้องกับการรับชื่อไว้แล้ว

๒. ในกรณีที่มหาวิทยาลัยราชภัฏสงขลา บอกราคาที่ยืนยัน ผู้เสนอราคาตกลงที่จะดำเนินการขนย้ายพัสดุที่รับซื้อออกไป จากมหาวิทยาลัย ภายใน................. วัน นับถัดจากวันที่มหาวิทยาลัยราชภัฏสงขลาบอกรับราคา

๓. หากผู้เสนอราคาไม่ขนย้ายพัสดุออกไปจากมหาวิทยาลัยราชภัฏสงขลาภายในกำหนดระยะเวลา ตามข้อ ๒ มหาวิทยาลัยราชภัฏสงขลามีสิทธิจะดำเนินการขายให้ผู้เสนอราคารายอื่น ทั้งนี้ ในการดำเนินการขายให้แก่ผู้เสนอราคารายใหม่ ให้ เป็นไปตามที่มหาวิทยาลัยราชภัฏสงขลากำหนด

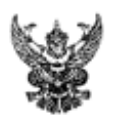

## บับทึกข้อความ

ส่วนราชการ\_\_คณะวิทยาศาสตร์และเทคโนโลยี มหาวิทยาลัยราชภัฏสงขลา โทร..ดะ๘๐............................. 

เรียน คณบดีคณะวิทยาศาสตร์และเทคโนโลยี

#### เรื่องเดิม

ช้อเท็จจริงและคณะกรรมการพิจารณาราคาขั้นต่ำเพื่อตรวจสอบครภัณฑ์ของคณะวิทยาศาสตร์และเทคโนโลยี งำนวน........................รายการ สั่ง ณ วันที่................................นั้น

#### ข้อเท็จจริง

์ คณะกรรมการพิตารณาราคาขั้นต่ำ ได้ดำเนินการประชุมเมื่อวันที่................มิถุนายน พ.ศ. ๒๕๖๖ เวลา...............น. ณ คณะวิทยาศาสตร์และเทคโนโลยี เกี่ยวกับการกำหนดราคาขั้นต่ำของครภัณฑ์ จำนวน.......................รายการ มติที่ประชุมได้กำหนดราคาขั้นต่ำของครูภัณฑ์ดังกล่าว ตามเอกลารดังแนบ

#### ข้อกฎหมาย/ระเบียบ

ระเบี้ยบกระทรวงการคลังว่าตัวยการจัดซื้อจัดจ้างและการบริหารพัสดุภาครัฐ พ.ศ.๒๕๖๐ ข้อ ๒๑๕ (๑) (ก) การขายพัสดุครั้งหนึ่งซึ่งมีราคาซื้อหรือได้มารวมกันไม่เกิน ๕๐๐,๐๐๐ บาท จะขายโดยวิธี เฉพาะเจาะจงโดยการเจรจาตกลงราคากันโดยไม่ต้องทอดตลาดก่อนก็ได้

#### ข้อพิจารณา

 $\overline{1}$ 

คณะกรรมการจึงเห็นสมควรกำหนดราคาขั้นต่ำครภัณฑ์ดังกล่าวไว้ที่ราคา.....................บาท (............................) โดยใช้หลักเกณฑ์การพิจารณาราคาขั้นต่ำจากราคาที่ซื้อขายปกติตามท้องตลาด ตาม ระเบียบกระทรวงการคลังว่าด้วยการจัดซื้อจัดจ้างและการบริหารพัสตภาครัฐ พ.ศ.๒๕๖๐ ข้อ ๒๑๕ (๑) และ สอบถามราคาจากร้านค้าที่รับซื้อของเก่าเพิ่มเติม เพื่อใช้ในการกำหน<sup>ี</sup>ตราคาเริ่มต้นขาย โดยวิธีขาย เฉพาะเจาะจงต่อไป

จึงเรียนมาเพื่อโปรดพิจารณา

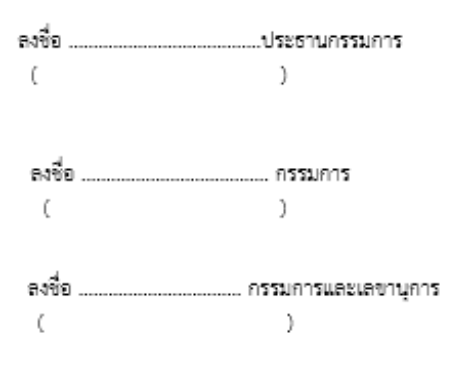

| ลำดับที่       | รายการ                                                  | หมายเลขครูภัณฑ์             | สภาพ                                                 | มูลค่า |  |
|----------------|---------------------------------------------------------|-----------------------------|------------------------------------------------------|--------|--|
| 1              | เครื่องคอมพิวเตอร์ ยี่ห้อ SVOA                          | 52-21-150000-213-00082-0048 | แผงเมนบอร์ดเสีย ไม่คุ้มค่า<br>ต่อการซ่อมแซม          | 25     |  |
| $\overline{2}$ | เครื่องคอมพิวเตอร์ ยี่ห้อ SVOA                          | 52-21-150000-213-00082-0049 | หน้าจอแตก เสื่อมสภาพ<br>ไม่คุ้มค่าต่อการซ่อมแซม      | 25     |  |
| 3              | เครื่องคอมพิวเตอร์ อี่ห้อ SVOA                          | 52-21-150000-213-00082-0050 | แผงวงจรไฟฟ้าเสียหาย<br>ไม่สามารถใช้งานได้            | 25     |  |
| 4              | เครื่องคอมพิวเตอร์ ยี่ห้อ SVOA                          | 52-21-150000-213-00082-0051 | เสื่อมสภาพ<br>ไม่สามาใช้งานได้                       | 25     |  |
| 5              | เครื่องคอมพิวเตอร์ ยี่ห้อ SVOA                          | 52-21-150000-213-00082-0052 | แผงควบคุมการทำงานซ้ำรุด<br>ไม่คุ้มค่าต่อการซ่อมแซม   | 25     |  |
| 6              | เครื่องคอมพิวเตอร์ ยี่ห้อ SVOA                          | 52-21-150000-213-00082-0053 | แผงวงจรภายในเสื่อมสภาพ ไม่คุ้มค่า<br>ต่อการซ่อมแซม   | 25     |  |
| 7              | เครื่องคอมพิวเตอร์ ยี่ห้อ SVOA                          | 52-21-150000-213-00082-0054 | ์จอเกิดการแตก เสื่อมสภาพ ไม่คุ้มค่า<br>ต่อการซ่อมแซม | 25     |  |
| 8              | เครื่องคอมพิวเตอร์ ยี่ห้อ SVOA                          | 52-21-150000-213-00082-0055 | เมนบอร์ดไหม้ ไม่คุ้มค่าต่อการช่อมแซม                 | 25     |  |
| 9              | เครื่องคอมพิวเตอร์ ยี่ห้อ SVOA                          | 52-21-150000-213-00082-0056 | แผงวงจรภายในเสื่อมสภาพ ไม่คุ้มค่า<br>ต่อการช่อมแซม   | 25     |  |
| 10             | เครื่องคอมพิวเตอร์ ยี่ห้อ SVOA                          | 52-21-150000-213-00082-0057 | เสื่อมสภาพ<br>ไม่สามาใช้งานได้                       | 25     |  |
| 11             | เครื่องคอมพิวเตอร์แบบตั้งโต๊ะ<br>ยี่ห้อ HP              | 55-21-150000-213-00082-0029 | แผงวงจรภายในเสื่อมสภาพ ไม่คุ้มค่า<br>ต่อการซ่อมแซม   | 50     |  |
| 12             | เครื่องคอมพิวเตอร์ประมวลผล<br>ยี่ห้อ HP รุ่น Pro 6300MT | 57-21-150000-213-00083-0003 | เสื่อมสภาพ<br>ไม่สามาใช้งานได้                       | 30     |  |
| 13             | เครื่องรับโทรศัพท์ยี่ห้อ Oki                            | 30-21-150000-201-00325-0001 | เสื่อมสภาพ<br>ไม่สามาใช้งานได้                       | 10     |  |
| 14             | โทรศัพท์ ตั้งโต๊ะ                                       | 57-11-150000-204-00105-0001 | เสื่อมสภาพจากการใช้งาน ไม่สามารถ<br>ช่อมแซมได้       | 5      |  |
|                |                                                         |                             | 5711                                                 | 345    |  |

่<br>รายการครุภัณฑ์ 14 รายการ

 $\sim$ 

**ภาพที่ 12**

**ขั้นตอนที่ 6** เมื่อได้รับการอนุมัติจากคณบดีในการกำหนดราคาขั้นต่ำแล้ว ให้เจ้าหน้าที่พัสดุดำเนินการจัดทำ คำสั่งแต่งคณะกรรมการจำหน่ายพัสดุชำรุด/เสื่อมสภาพ โดยวิธีเฉพาะเจาะจงเพื่อดำเนินการติดต่อผู้ซื้อและดำเนินการขายพัสดุ ตามระเบียบฯ และรายงานผลการดำเนินการให้คณบดีทราบต่อไป (ดังตัวอย่างในภาพที่ 13)

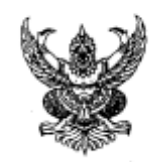

คำสั่งคณะวิทยาศาสตร์และเทคโนโลยี ା ଝୋଇ /lnd'bb เรื่อง แต่งตั้งคณะกรรมการดำเนินการจำหน่ายพัสดุชำรุด/เสื่อมสภาพ โดยวิธีเฉพาะเจาะจง

ตามรายงานผลการตรวจสอบข้อเท็จจริง ตามบันทึกข้อความที่ ๒๓๘๓ ลงวันที่ ๑๘ พฤษภาคม พ.ศ. ๒๕๖๖ คณะกรรมการตรวจสอบหาข้อเท็จจริงได้ดำเนินการตรวจสอบหาข้อเท็จจริงครุภัณฑ์แหงจำหน่าย จำนวน ๑๔ รายการแล้ว ปรากฏว่า ครุภัณฑ์จำนวน ๑๔ รายการตั้งกล่าว ไม่สามารถนำไปซ่อมแซมได้และหาก ข่อมแซมจะไม่คุ้มค่ากับงบประมาณ การเสื่อมสภาพเกิดจากการใช้งานตามปกติ ไม่ได้เกิดจากการกระทำผิดของ ผู้ใดจึงไม่มีผู้ต้องรับผิดตามกฎหมาย จึงเห็นควรดำเนินการจำหน่ายพัสดุอาศัยตามระเบียบกระทรวงการคลังว่า ด้วยการจัดซื้อจัดจ้างและการบริหารพัสดุภาครัฐ พ.ศ. ๒๕๖๐ ข้อ ๒๑๕ (๑) (ก) จึงขอแต่งตั้งคณะกรรมการ ดำเนินการจำหน่ายพัสดุชำรุด/เสื่อมสภาพ โดยวิธีเฉพาะเจาะจง ดังนี้

คณะกรรมการดำเนินการจำหน่ายพัสดุโดยวิธีเฉพาะเจาะจง ประกอบด้วย

๑. อาจารย์ธีรพล บัวทอง อาจารย์/พนักงานมหาวิทยาลัย ๒. อาจารย์ คร.ศิรฉัตร ทิพย์ศรี อาจารย์/ พนัตลานมหาวิทยาลัย ๓. อาจารย์ศรัณยา เฮงสวัสดิ์

กรรมการ

กรรมการและเลขานุการ

ประชานกรรมการ

อาจารย์/พนักงานมหาวิทยาลัย

โดยมีหน้าที่ ดำเนินการติดต่อผู้ซื้อและดำเนินการขายพัสดุ ตามระเบียบฯแล้วรายงาน ผลการ ดำเนินการให้คณบดีทราบโดยเร็ว

สั่ง ณ วันที่ จ<sup>ึ</sup>่มิถุนายน พ.ศ. ๒๕๖๖

(ผู้ช่วยศาสตราจารย์ชวัญกมล ชุนพิทักษ์) คณบดีคณะวิทยาศาสตร์และเทคโนโลยี ปฏิบัติราชการแทน อธิการบดี มหาวิทยาลัยราชภัฏสงขลา

> หมหายภัยลึกประจับเจ้ -5 知识 2566 16,004

**ขั้นตอนที่ 7** เมื่อคณะกรรมการดำเนินการจำหน่ายพัสดุชำรุด/เสื่อมสภาพ โดยวิธีเฉพาะเจาะจงได้รับคำสั่ง แต่งตั้งเรียบร้อยแล้ว ให้คณะกรรมการฯดำเนินการติดต่อผู้ซื้อจำนวน 3 รายพร้อมใบเสนอราคาของผู้ซื้อ

**ขั้นตอนที่ 7 (ต่อ)** เมื่อคณะกรรมการฯ ติดต่อผู้ซื้อจำนวน 3 รายแล้ว ให้คณะกรรมการฯ พิจารณาคัดเลือกราย ที่เสนอราคาสูงที่สุดจากจำนวนผู้ซื้อทั้งหมด 3 ราย และจัดทำรายงานผลการขายโดยวิธีเฉพาะเจาะจงเพื่อเสนอคณบดีผ่าน หัวหน้าเจ้าหน้าที่ **(ดังตัวอย่างในภาพที่ 14)**

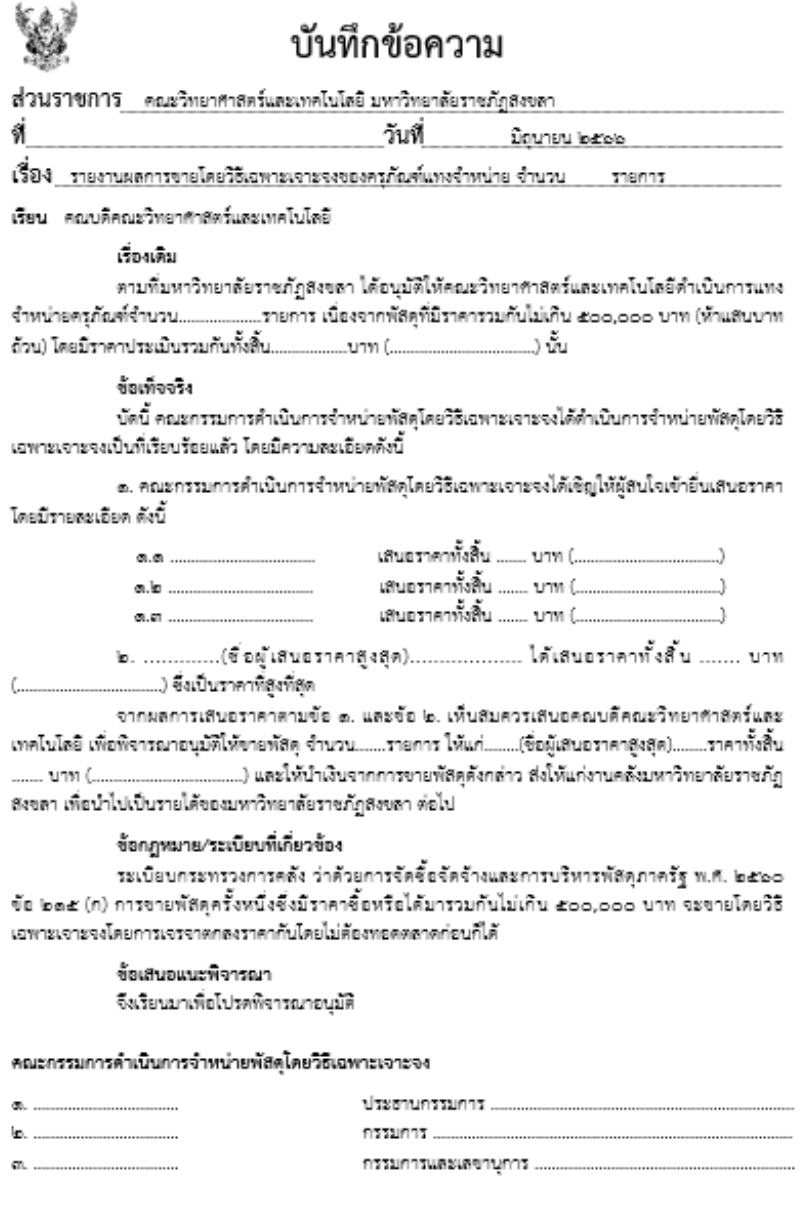

**ขั้นตอนที่ 8** เมื่อได้รับการอนุมัติให้จำหน่ายครุภัณฑ์โดยวิธีเฉพาะเจาะจงแล้ว ให้เจ้าหน้าที่พัสดุดำเนินการตัด จำหน่ายครุภัณฑ์ในระบบสารสนเทศออนไลน์หรือระบบ Mis ตามขั้นตอนดังต่อไปนี้

**ขั้นตอนที่ 8.1 เข้าระบบ MIS ของหมาวิทยาลัยราชภัฏสงขลา ([www.skru.ac.th](http://www.skru.ac.th/))**

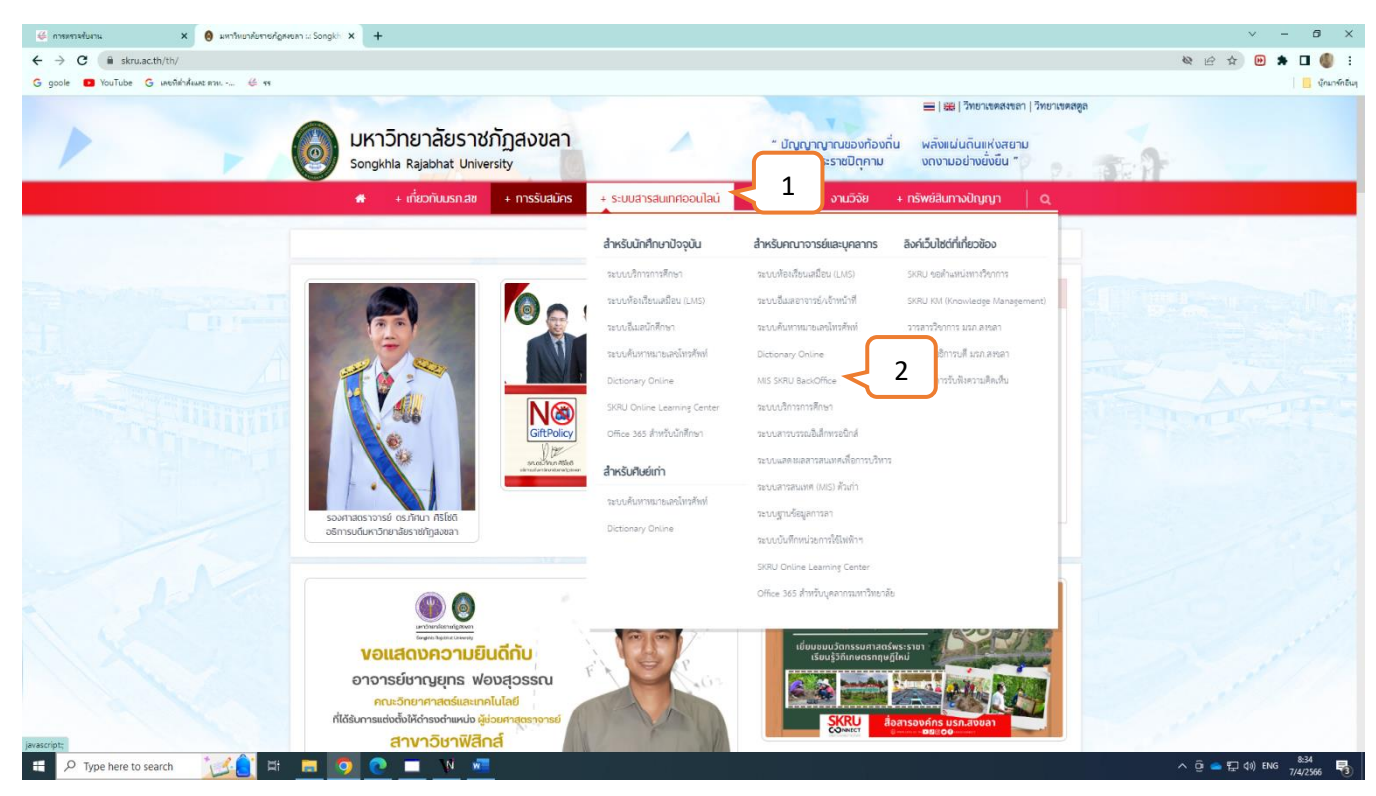

- หมายเลข 1 : คลิก ▷ ระบบสารสนเทศออนไลน์
- หมายเลข 2 : คลิก  $\triangleright$  MIS SKRU Backoffice

#### **หรือ** ระบบสารเทศออนไลน์และระบบ MIS

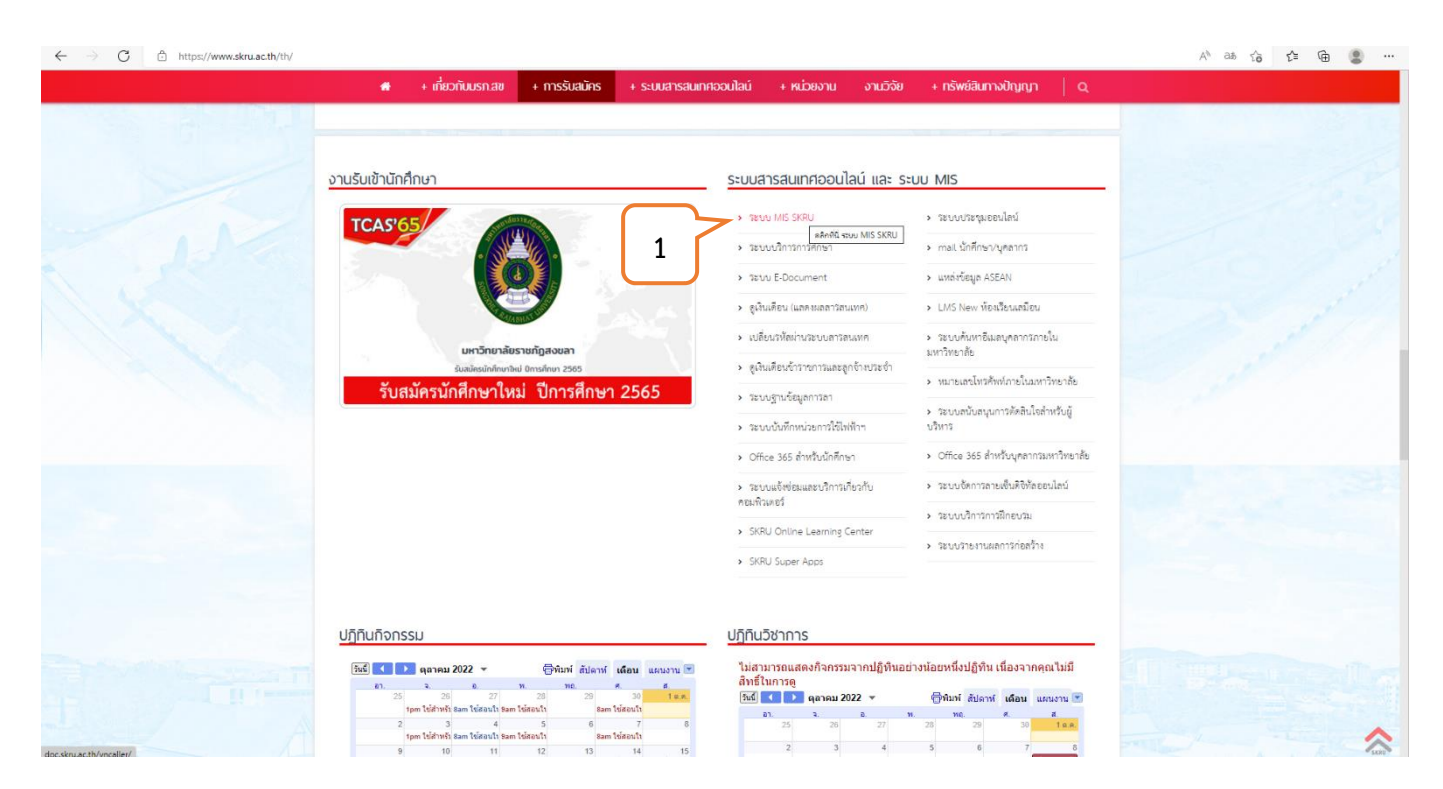

**ภาพที่ 16**

หมายเลข 1 : คลิก  $\triangleright$  ระบบ MIS SKRU

## **ขั้นตอนที่ 8.2 ระบบสารสนเทศเพื่อการบริหาร (MIS)**

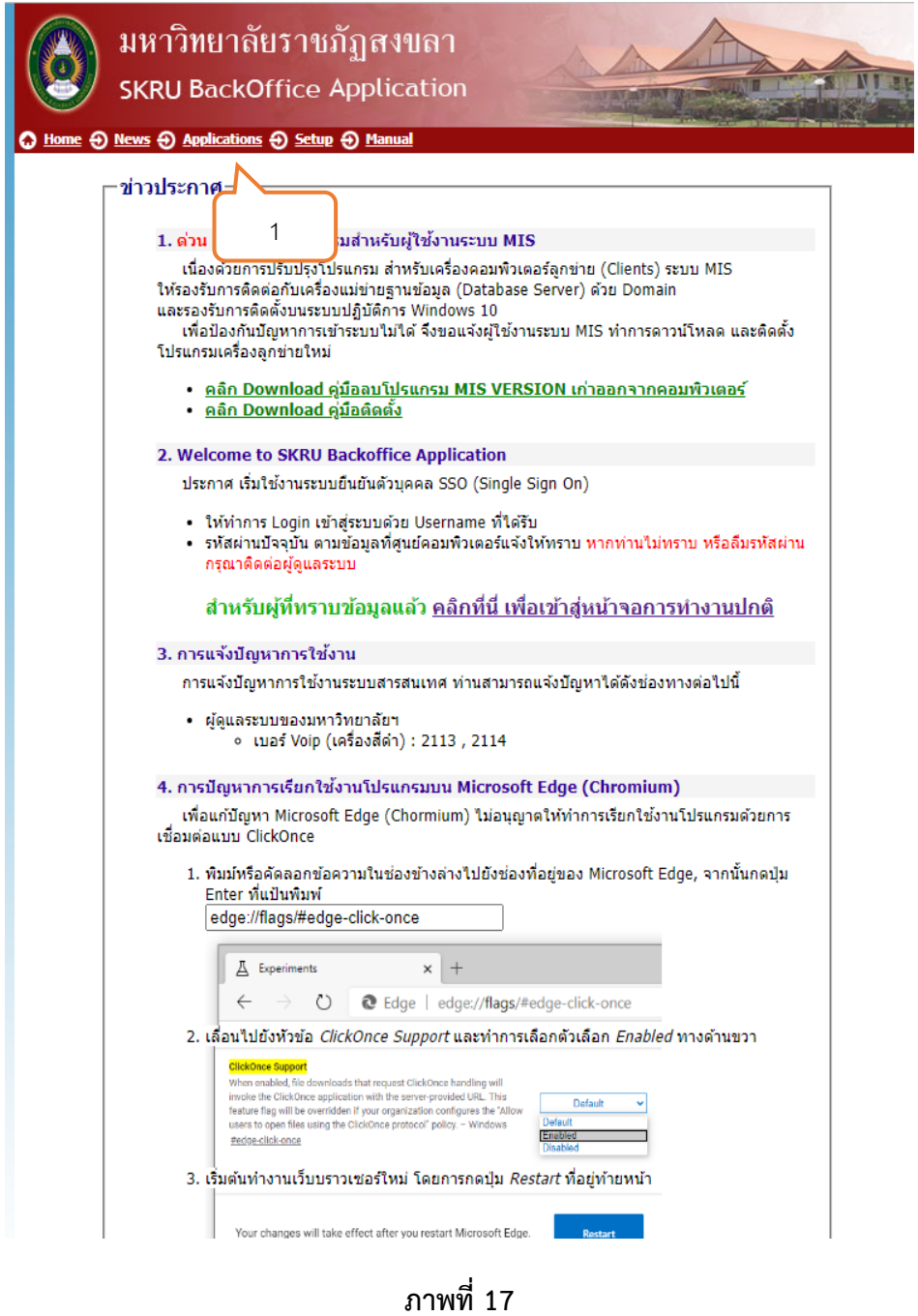

หมายเลข 1 : คลิก  $\triangleright$  "Applications"

#### **ขั้นตอนที่ 8.3 เข้าระบบคลังพัสดุ**

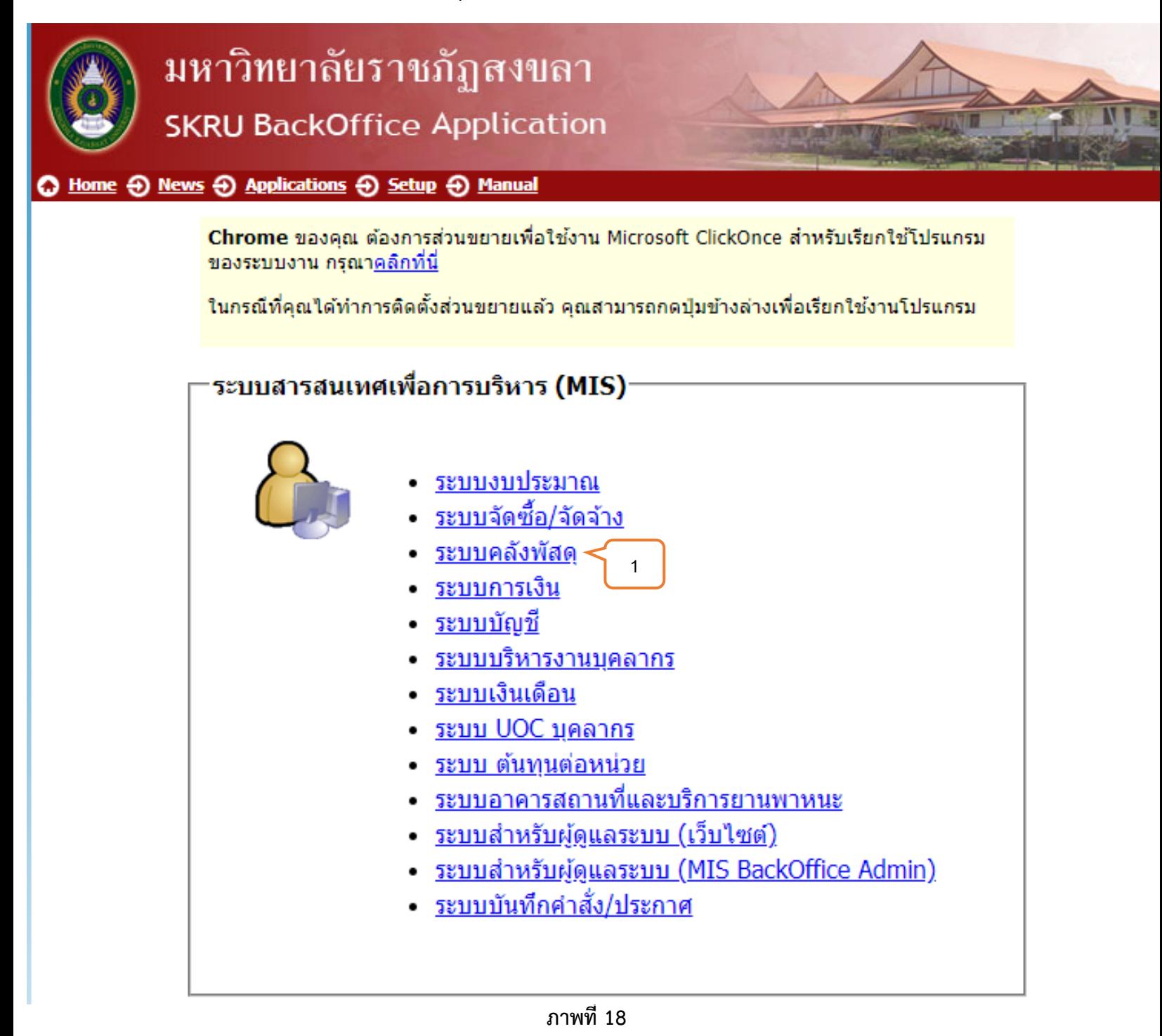

**ขั้นตอนที่ 8.4 เข้าสู่ระบบ / Logon to system**

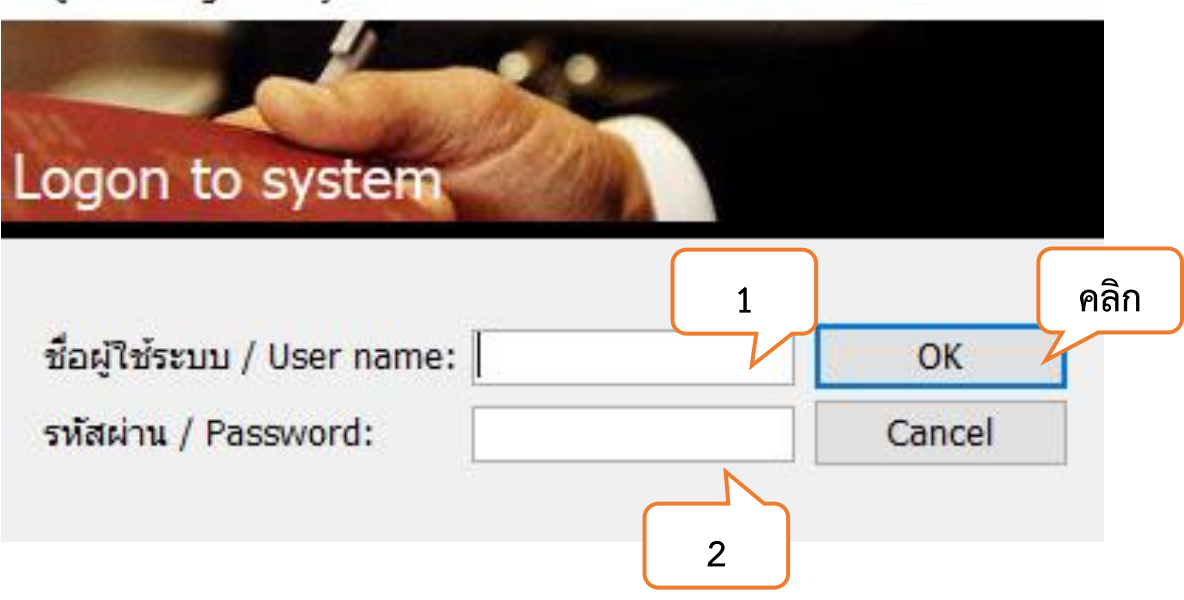

เข้าสู่ระบบ / Logon to system

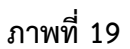

หมายเลข 1 : ใส่ชื่อผู้ใช้ระบบ / User Name :

หมายเลข 2 : ใส่รหัสผ่าน / Password :

## **ขั้นตอนที่ 8.5 ระบบคลังพัสดุ**

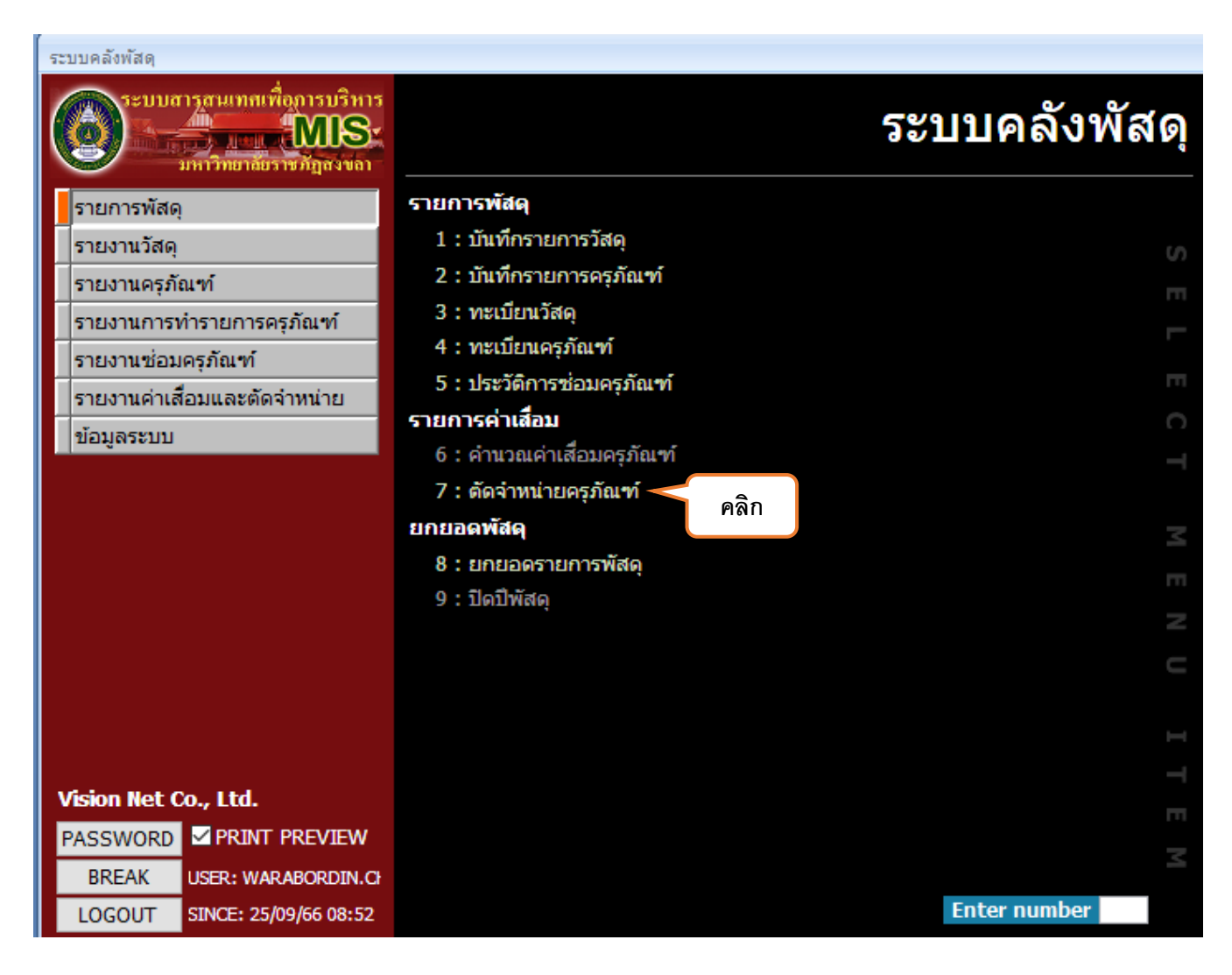

**ภาพที่20**

หมายเลข 1 : คลิก  $\triangleright$  "7 : ตัดจำหน่ายครุภัณฑ์"

256606

256605 256604 256603

256602 256601

256512 256511 256510<br>256509

 $01/03/2566$  31/03/2566 01/02/2566 28/02/2566<br>01/01/2566 31/01/2566

01/12/2565 31/12/2565<br>01/11/2565 30/11/2565

01/10/2565 31/10/2565 01/09/2565 30/09/2565<br>01/08/2565 31/08/2565

01/07/2565 31/07/2565<br>01/06/2565 30/06/2565

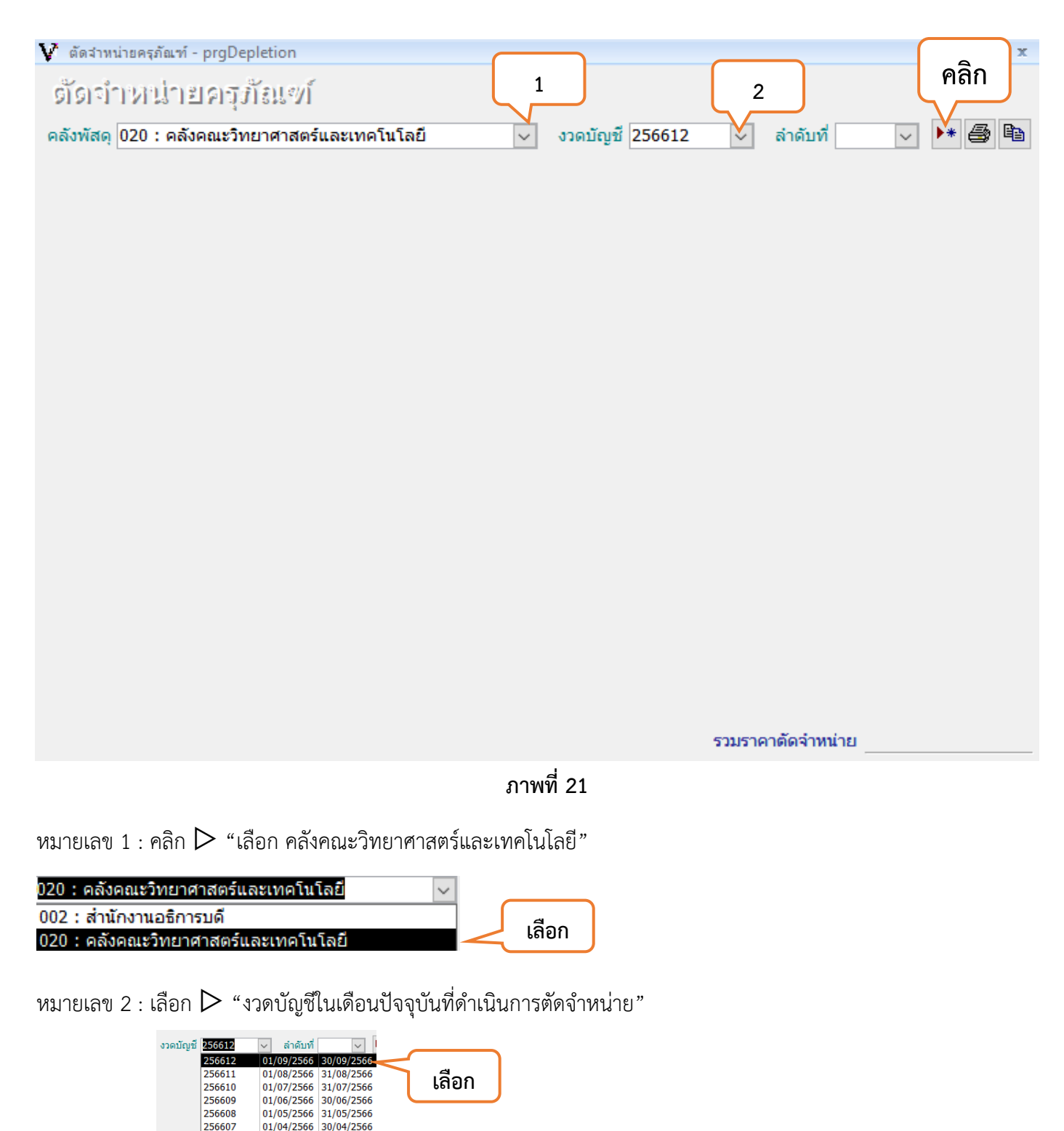

## หมายเลข 3 : คลิก  $\triangleright$   $\overline{\phantom{1}}$  "สร้างเอกสารใหม่"

## **ขั้นตอนที่ 8.6 (ต่อ) ตัดจำหน่ายครุภัณฑ์**

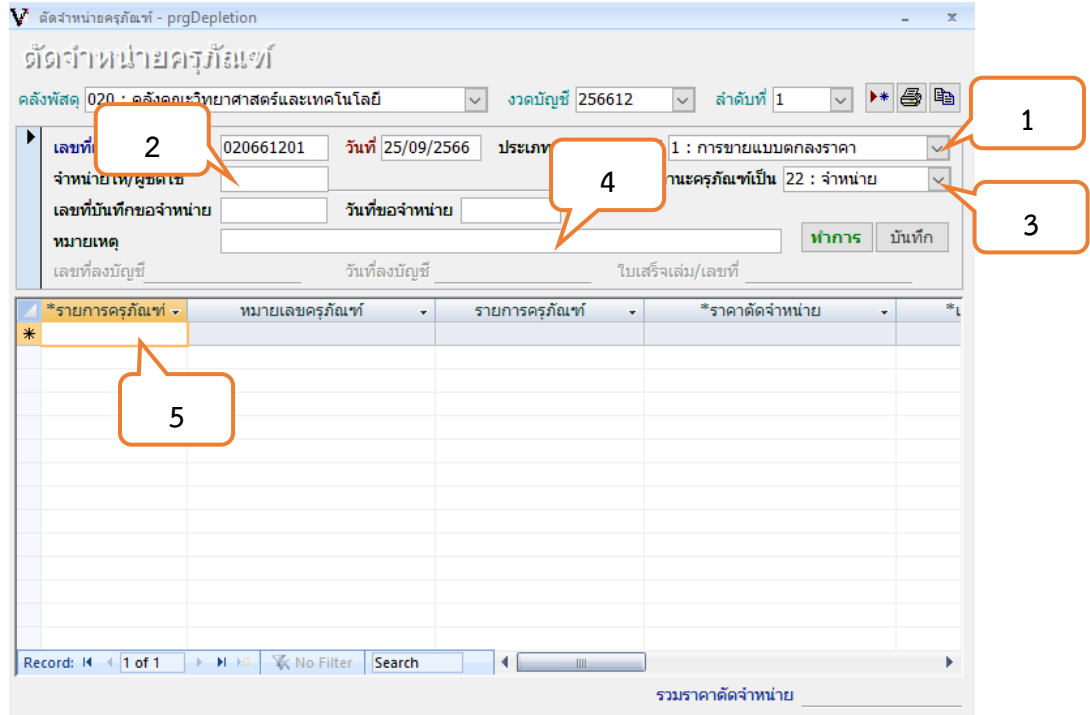

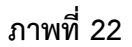

หมายเลข 1 : คลิก  $\triangleright$  "เลือก การขายแบบเฉพาะเจาะจง"

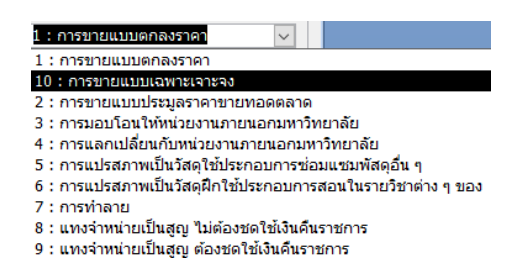

หมายเลข 2 : "ใส่ชื่อผู้ที่จะจำหน่ายให้"

หมายเลข 3 : คลิก  $\triangleright$  "เลือกปรับสถานะพัสดุเป็น (จำหน่าย)"

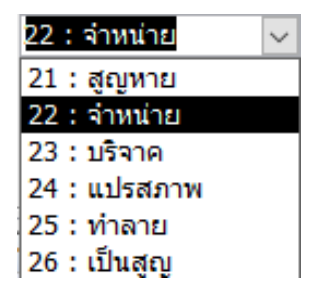

หมายเลข 4 : "ระบุเหตุผลในการตัดจำหน่ายครุภัณฑ์"

หมายเลข 5 : "ระบุหมายเลขครุภัณฑ์ที่ต้องการตัดจำหน่าย"

## **ขั้นตอนที่ 8.6 (ต่อ) ตัดจำหน่ายครุภัณฑ์**

| ค้นทาทมายเลขครุภัณฑ์                                                                                      |                                                       | ใช้ * หรือ ? ในการค้นหาได้                   |                                                   | ยกเล็ก<br>ค้นหา<br>ตกลง            |                                           |  |
|----------------------------------------------------------------------------------------------------|-------------------------------------------------------|----------------------------------------------|---------------------------------------------------|------------------------------------|-------------------------------------------|--|
| *66-11-150000-201-00164-00<br>หมายเลข<br>ชื่อครุภัณฑ์ *<br>คณลักษณะ $*$                                   | ใช้ที่หน่วยงาน<br>ประเภทครุกัณฑ์<br>รหัสกลุ่มครูกัณฑ์ | $\checkmark$<br>$\checkmark$<br>$\checkmark$ | ใบตรวจรับ<br>งบประมาณ<br>คลังพัสด<br>เลือกทั้งหมด | $\overline{2}$<br> 02 <br>ใม่เลือก | $\checkmark$<br>สตร์และ ↓<br>เลือกตรงข้าม |  |
| เลือก -<br>หมายเลขครภัณฑ์<br>П<br>66-11-150000-201-00164-0001                                             | - หมายเลขครภัณฑ์เดิม -                                | รายการครภัณฑ์<br>ลิฟทโดยสาร                  | - วันที่ใด้รับ -<br>03/08/2566                    | ุ่มลค่าเริ่มต้น ≁<br>1,592,653.44  | ใบตรวจรับ                                 |  |
| <b>W</b> No Filter<br>$\sqrt{1}$ of 1<br>Record: 14<br>$\blacktriangleright$ - H $\blacktriangleright$ 10 | Search<br>◀                                           | ШL                                           |                                                   |                                    | Þ                                         |  |

**ภาพที่ 23**

หมายเลข 1 : คลิก  $\Box$  "เลือกครุภัณฑ์ที่ต้องการ"

หมายเลข 2 : คลิก "  $\blacksquare$  ตกลง

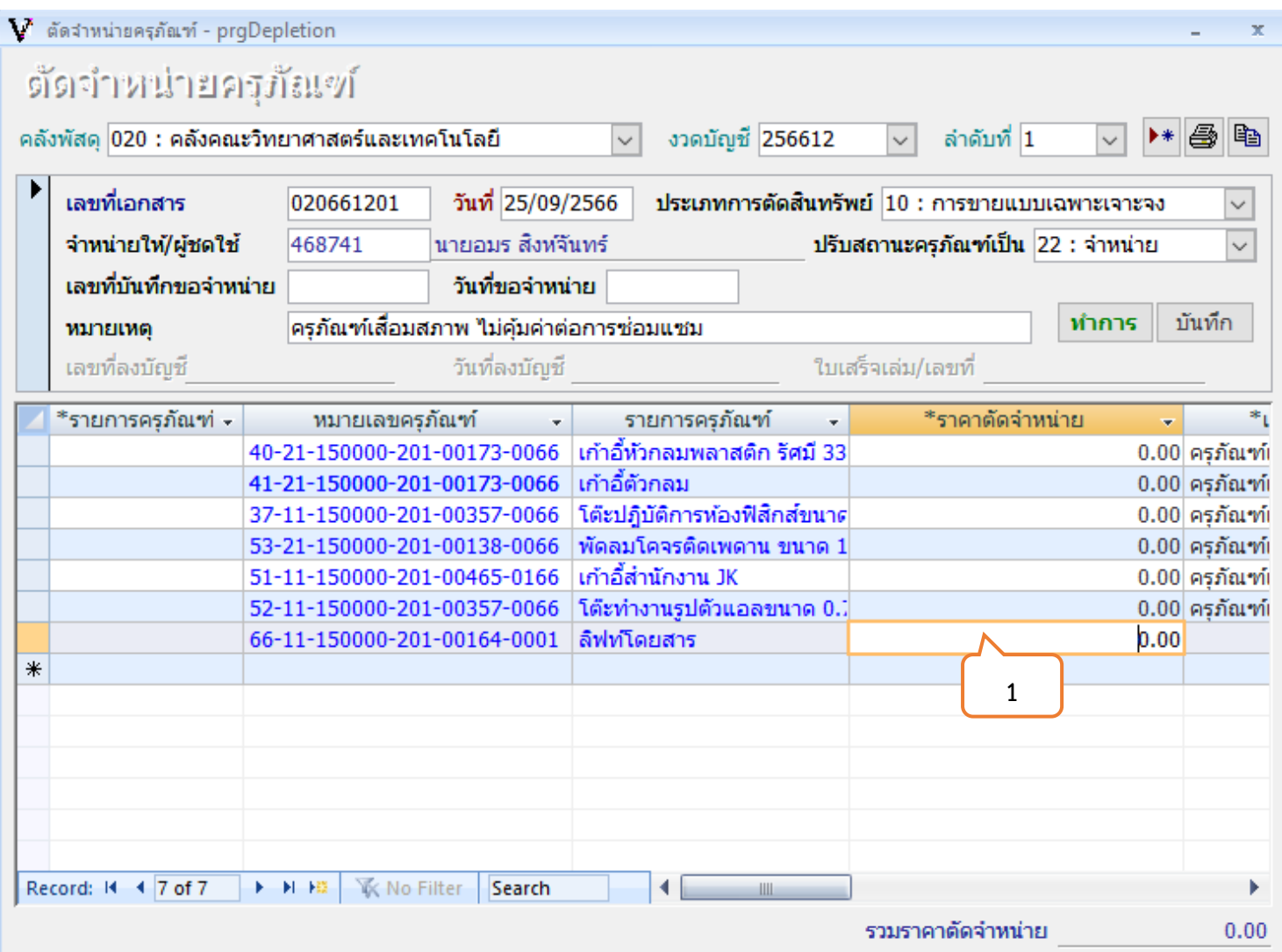

**ภาพที่ 24**

หมายเลข 1 : "ระบุราคาตัดจำหน่ายของครุภัณฑ์แต่ละรายการ"

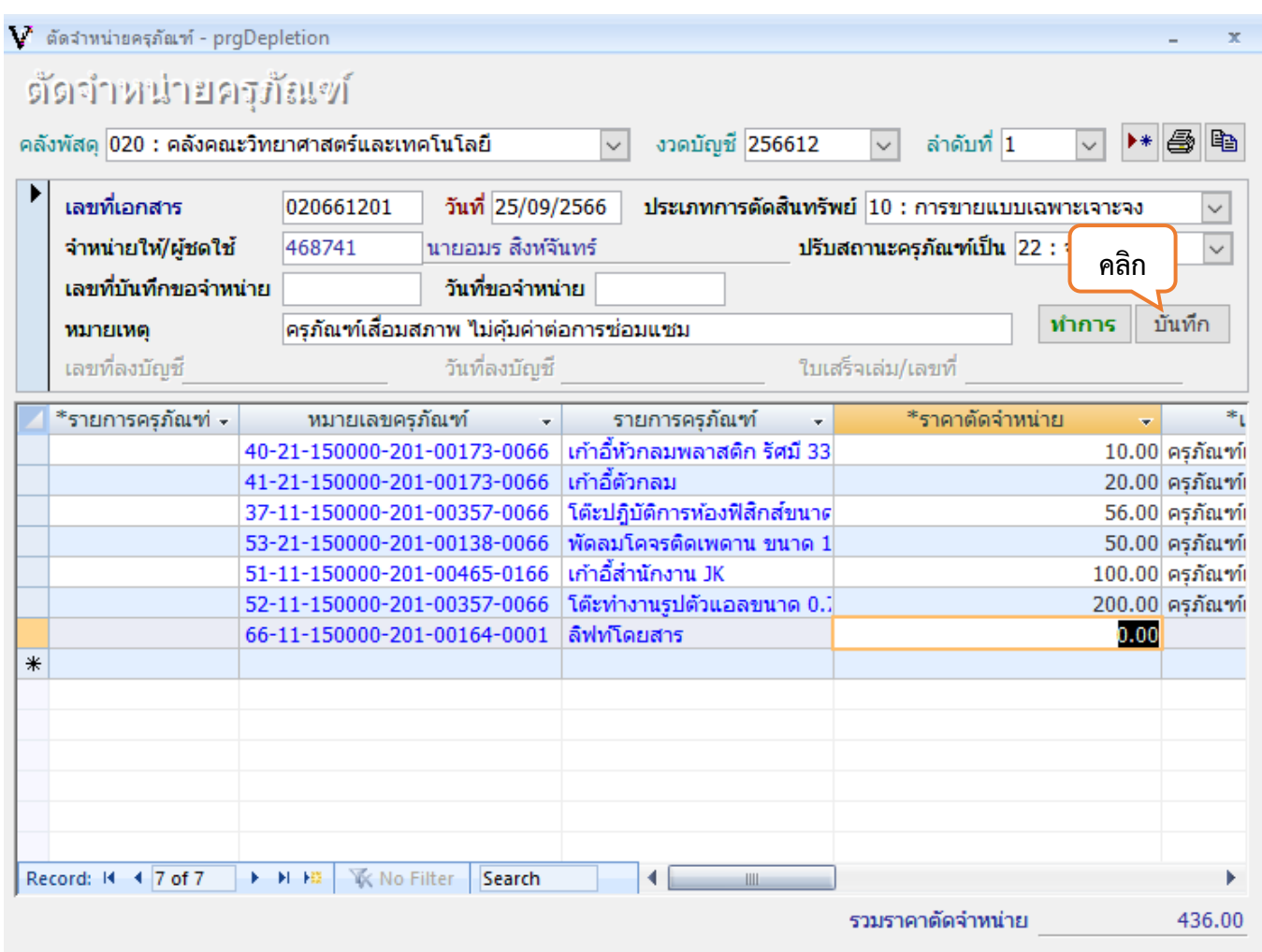

**ภาพที่ 25**

เมื่อระบุราคาตัดจำหน่ายเสร็จสิ้น : คลิก " $\boxed{\tilde{\bf u}$ นทึก "

- **1. เลือก : "รายงานตัดจำหน่ายครุภัณฑ์"**
- **2. คลิก : ตกลง**

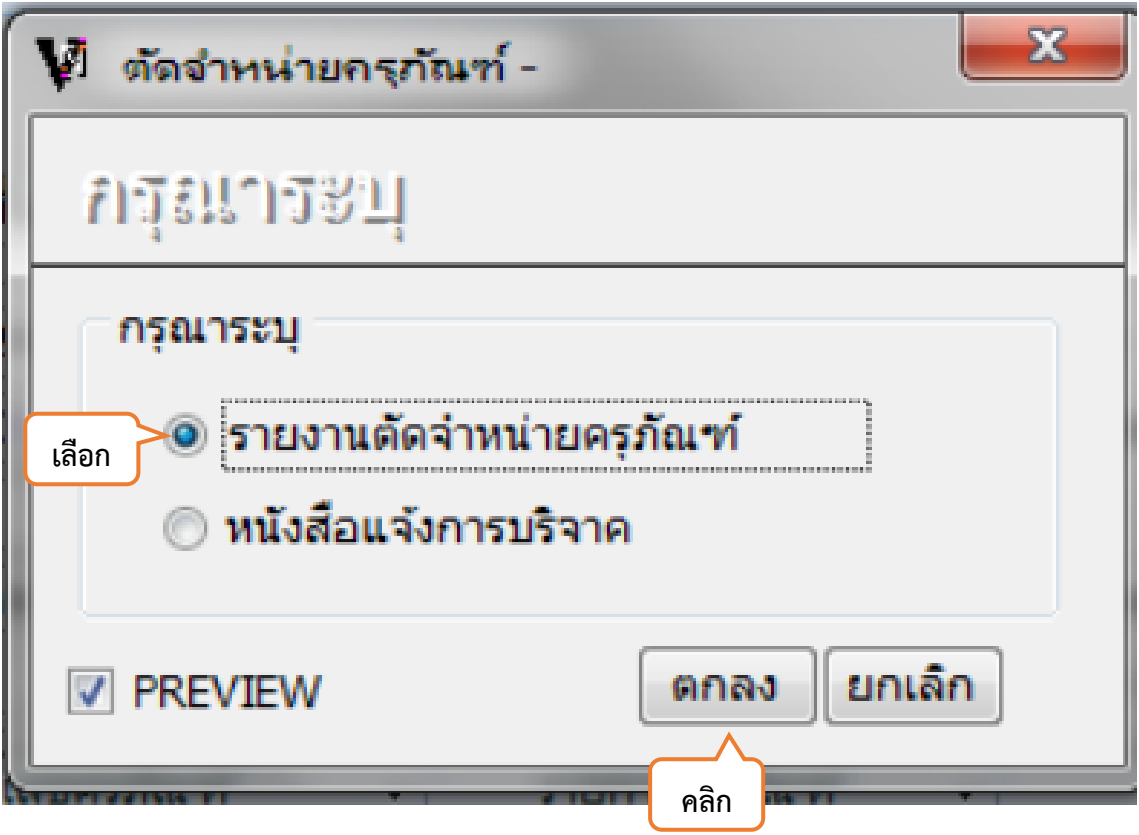

**ภาพที่ 26**

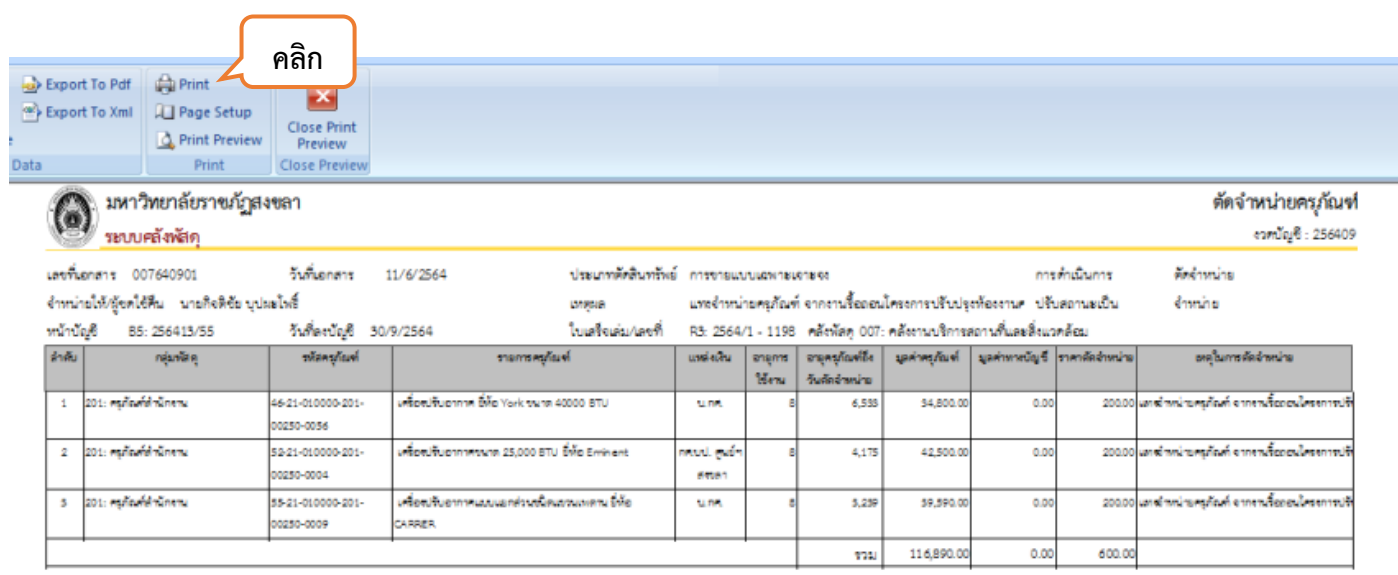

## **ภาพที่ 27**

หมายเลข 1 : "คลิก" เพื่อ Print รายงานการตัดจำหน่าย ถือเป็นการเสร็จสิ้นการตัดจำหน่ายในระบบ MIS

**ขั้นตอนที่ 9** เมื่อดำเนินการตัดจำหน่ายครุภัณฑ์ในระ MIS เสร็จสิ้น ให้เจ้าหน้าที่พัสดุดำเนินการจัดทำบันทึกรายงาน ผลการแทงจำหน่าย (พร้อมแนบเอกสารที่ดำเนินการทั้งหมด) เพื่อรายงานผลการดำเนินการแทงจำหน่ายต่ออธิการบดีทราบ ต่อไป **(ดังภาพที่ 28)**

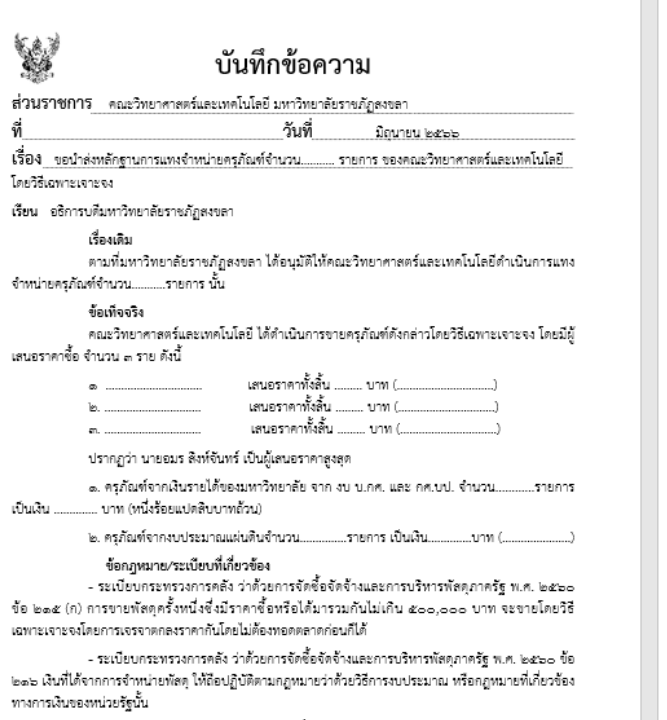

- ระเบียบกระทรวงการตลัง ว่าด้วยการจัดซื้อจัดจ้างและการบริหารพัสดุภาครัฐ พ.ศ. ๒๕๖๐ การ ลงจ่ายออกจากบัญชีหรือทะเบียน ตามข้อ ๒๑๘

ข้อเสนอแนะพิจารณา - เห็นควรมอบงานคลังในการตำเนินการออกใบเสร็จรับเงินจากการจำหน่ายครุภัณฑ์ ระเบียบ ิกระทรวงการคลังว่าตัวยการจัดซื้อจัดจ้างและการบริหารพัสดุภาครัฐ พ.ศ.๒๕๖๐ เงินที่ได้จากการจำหน่ายพัสดุให้ ถือปฏิบัติกฎหมายว่าด้วยวิธีงบประมาณ หรือกฎหมายที่เกี่ยวข้องทางการเงินของหน่วยงานรัฐนั้น - เห็นควรสำเนาแจ้งและมอบงานพัสดุในการแจ้งรายงานการจำหน่ายครุภัณฑ์ให้สำนักงานตรวจ เงินแผ่นดินทราบ ภายใน ๓๐ วันนับแต่ลงจ่ายพัสดุ ตามระเบียบกระทรวงการ<mark>คลังว่าด้วยการจัดซื้อจัดจ้า</mark>งและการ บริหารพัสดุภาครัฐ พ.ศ.๒๕๖๐ การลงจ่ายออกจากบัญชีหรือทะเบียน ตามข้อ ๒๑๘

> (ผู้ช่วยศาลตราจารย์ชวัญคมล ขุนพิทักษ์) คณบดีคณะวิทยาศาสตร์และเทคโนโลยี

**ขั้นตอนที่ 10** เมื่อผู้ซื้อได้ดำเนินการจ่ายเงินค่าครุภัณฑ์แทงจำหน่ายกับมหาวิทยาลัยราชภัฏสงขลาเรียบร้อยแล้ว ให้ เจ้าหน้าที่พัสดุติดต่อกับผู้ซื้อเพื่อขอเอกสารหลักฐานการจ่ายเงินจากผู้ซื้อเพื่อมาสำเนาและเก็บไว้ต่อไปให้และนัดวันในการ ดำเนินการขนย้ายครุภัณฑ์ดังกล่าวออกนอกมหาวิทยาลัยฯ ภายในเวลาที่กำหนด

**ขั้นตอนที่ 11** ให้เจ้าหน้าที่พัสดุจัดทำหนังสือขออนุญาตนำสิ่งของออกนอกพื้นที่มหาวิทยาลัยราชภัฏสงขลา ตาม แบบฟอร์มที่มหาวิทยาลัยกำหนด เพื่อมอบให้กับผู้ซื้อในวันที่จะนำของออกนอกมหาวิทยาลัยฯ ต่อไป **(ดังภาพที่ 29) เป็นอันเสร็จสิ้นการดำเนินการแทงจำหน่ายโดยวิธีเฉพาะเจาะจง**

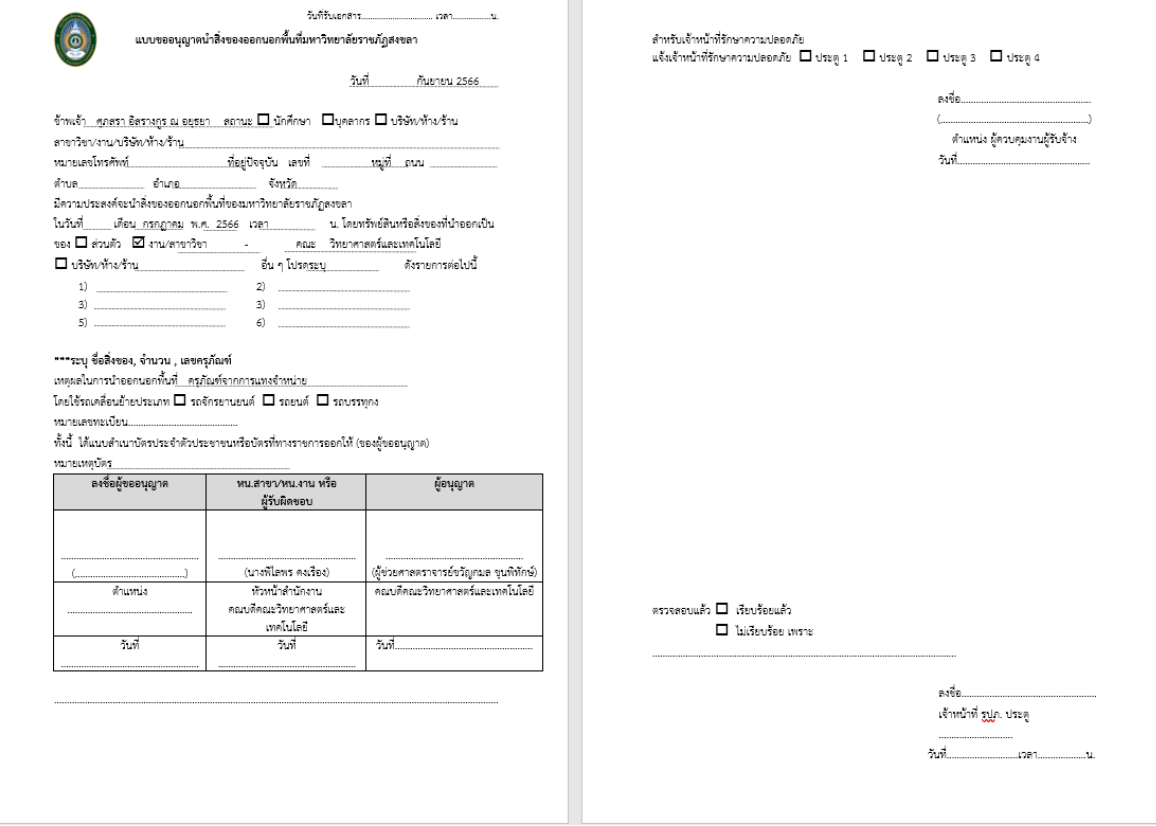

**ภาพที่ 29**